## Challenge 1: Your first App "Introduce yourself"

In order to understand the key elements of App Inventor (the Component Designer, the Blocks Editor and the Android device) you'll design an App that shows a picture of you and says your personal data (name, age, city where you live, etc.) when you touch it. Steps:

- <u>Record a presentation message</u> on your computer (you can use the data you uploaded on the PowToon presentation). http://online-voicerecorder.com
- 2. Take and save a picture of you on your computer.
- 3. Open a browse to MIT app inventor 2 and click on Create!

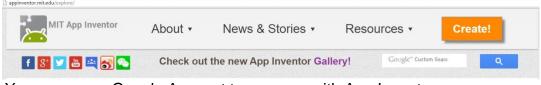

You can use a Google Account to program with App Inventor

4. Click on Start new project and type the name of the project

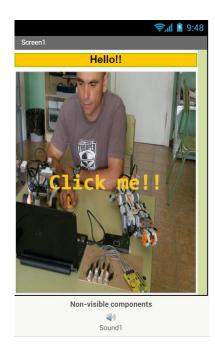

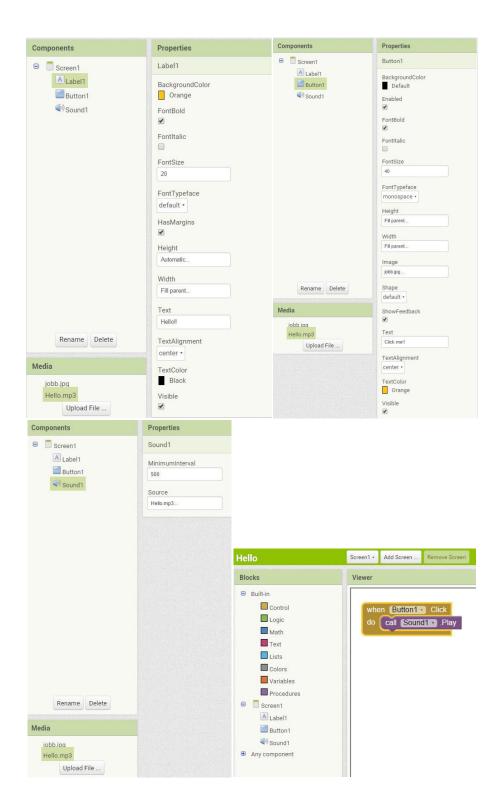